#### **FCC Information**

This device complies with Part 15 of the FCC Results. Operation is subject to the following two conditions:

(1) This Device may not cause harmful interface, and

(2) This device must accept any interference received, including interference that

may cause undesired operation.

Note: This equipment has been tested and found to comply with the limits for CLASS B digital device, pursuant to Part 15 of FCC Rules. These limits are designed to provide reasonable protection against harmful interference when the equipment is operated in a commercial environment. This equipment generates, uses and can radiate radio frequency energy and, if not installed and used in accordance with the instructions, may cause harmful interference to radio communications. However, there is no guarantee that interference will not occur in a particular installation. If this equipment does cause harmful interference to radio or television reception, which can be determined by turning the equipment off and on, the user is encouraged to try correct the interference by one or more of the following measures:

- 1.1. Reorient or relocate the receiving antenna.
- 1.2. Increase the separation between the equipment and receiver.
- 1.3. Connect the equipment into an outlet on a circuit different from that to which receiver is connected.
- 1.4. Consult the dealer or experienced radio/TV technician for help.

#### WARNING

Changes or modifications not expressly approved by the manufacturer could void the user's authority to operate the equipment.

# Chapter I. Using the User Mode

In this chapter, we will explain how to use various functions of U-Stor for users in general. Espec ially, how to use the function of file server, web server, mail server, back-up server in d etail.

Using the U-Stor as a file server, the files or folders can be uploarded and downloarded. In addition, each user can set his/her folders to be shared. Methods for using the U-Stor as a file server are one of

- using the U-stor file manager, the special FTP program of U-Stor,
- using a web browser such as Internet Explorer,
- using the Window Explorer, or
- using a common FTP program such as AI FTP.

Using the U-Stor as a web server, each user can make its own home page. Using the U-Stor as a mail server, the user can get his/her own mail account by just setting the Outlook Express.

Using the Backup utility of the U-Stor, the all data could be safely managed. The backup function of the U-Stor can be available only in the OS of Windows series.

In order to use the U-Stor file manager and backup utility, the U-Stor Windows Application. U-Stor should be installed.

From sections 1 to 4, the method for using it in the Windows OS is explained.

#### 1. Using as a file server

#### 1.1. Using the U-Stor file manager

The U-Stor file manager is the special FTP client program of the U-Stor.

This program has a sharing function as well as the FTP function. In order to use this program, the U-Stor Windows Application in the rendered CD should be installed.

#### 1.1.1. Installing the U-Stor Windows Application

The U-Stor Windows Application can be used in the operating systems such as Windows 98SE/NT/2000/XP. The installing sequence will be shown as follows.

★ Caution: When the U-Stor program is already installed or when it is upgrading, the con ventional U-Stor program should be uninstalled in advance. Further, the back-up process may be in the tray icon. Therefore, before performing the install, the back-up process should be terminated using file manager.  Run U-StorSetup.exe the Installation program of the U-Stor Windows Application in the CD-ROM supplied with U-Stor system or downloaded from the web site of U-Stor (<u>http://www.u-stor.net</u>). Then, 'select a language' screen will be shown.

Select a language to be installed and click the button.

| Installer | Language                  | X |
|-----------|---------------------------|---|
|           | Please select a language. |   |
|           | English                   | ~ |
|           | OK Cancel                 |   |

② Press the [OK] button to continue the installation.

| 🔿 U-Stor Windows App | olication 1.0 Setup                                                                                                    |
|----------------------|----------------------------------------------------------------------------------------------------|
|                      | Welcome to the U-Stor Windows<br>Application 1.0 Setup Wizard<br>This wizard will guide you through the installation of U-Stor<br>Windows Application 1.0.<br>It is recommended that you close all other applications<br>before starting Setup. This will make it possible to update<br>relevant system files without having to reboot your<br>computer.<br>Click Next to continue. |
|                      | Next > Cancel                                                                                                    |

③ On the "Choose component" screen, choose the component which you want and then click the [Next] button.

| 🛷 U-Stor Windows App                                         | lication 1.0 Setup                                               |                                                                                |
|--------------------------------------------------------------|------------------------------------------------------------------|--------------------------------------------------------------------------------|
| Choose Components<br>Choose which features of U-St           | or Windows Application 1.0 you                                   | want to install.                                                               |
| Check the components you wa install. Click Next to continue. | nt to install and uncheck the cor                                | nponents you don't want to                                                     |
| Select components to install:                                | U-Stor File Manager<br>U-Stor Backup Utility<br>U-Stor Web Setup | Description<br>Hover your mouse over<br>a component to see its<br>description, |
| Space required; 39.3MB                                       |                                                                  |                                                                                |
| Sarotech Co., Ltd. ————                                      |                                                                  |                                                                                |
|                                                              | < <u>B</u> ack                                                   | Next > Cancel                                                                  |

④ Choose the folder in which this program will be installed and then click the [Install] buttom.

| U-Stor Windows Application 1.0 Setup                                                                                                    |        |
|----------------------------------------------------------------------------------------------------|--------|
| <b>Choose Install Location</b><br>Choose the folder in which to install U-Stor Windows Application 1.0.                                                                       |        |
| Setup will install U-Stor Windows Application 1.0 in the following folder. To install folder, click Browse and select another folder. Click Install to start the installation |        |
| Destination Folder                                                                                                    |        |
| C: WProgram Files WU-Stor Windows Application Bro                                                                                                    | wse    |
| Space available: 106.6GB                                                                                                    |        |
| Sarotech Co., Ltd.                                                                                                    |        |
| < <u>B</u> ack Install                                                                                                    | Cancel |

5 The installing progress status bar will be shown.

| U-Stor Windows Application 1.0 Setup                                                  |              |
|---------------------------------------------------------------------------------------|--------------|
| Installing<br>Please wait while U-Stor Windows Application 1.0 is being installed.    | $\checkmark$ |
| Output folder: C:\Program Files\U-Stor Windows Application                            |              |
| Output folder: C:₩Program Files₩U-Stor Windows Application<br>Extract: UStor.exe 100% |              |
| Sarotech Co., Ltd                                                                     | Cancel       |

⑥ Now, the installation of the U-Stor Windows Application is completed. With being checked the check box of "Run the U-Stor Windows Application 1.0" click the [Finish] button to run the U-Stor file manager program.

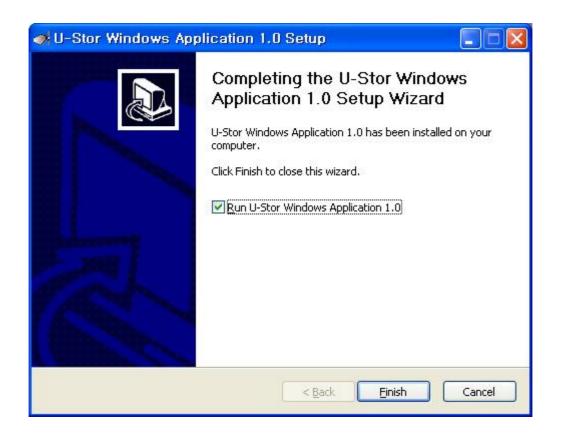

1 The Installation status is shown as follows.

| 😂 U-Stor Windows Applica                                                                                                    | tion                                   |                                                                                              |                                                                                                    |
|----------------------------------------------------------------------------------------------------|----------------------------------------|----------------------------------------------------------------------------------------------|----------------------------------------------------------------------------------------------------|
| File Edit View Favorites                                                                                                    | Tools Help                             |                                                                                              | <b>A</b> *                                                                                                    |
| Address C:\Documents and S                                                                                                    | ettings\skyhan\Start Menu\Programs\U-S | itor Windows Application<br>Size Ty                                                          | pe Date Modified                                                                                                    |
| File and Folder Tasks       Image: Comparison of the state of the state of the sta |                                        | 1 KB Sha<br>1 KB Sha<br>1 KB Sha<br>1 KB Sha<br>1 KB Sha<br>1 KB Sha<br>1 KB Sha<br>1 KB Sha | ortcut         6/29/2005 7:30 F           ortcut         6/29/2005 7:30 F           ortcut         6/29/2005 7:30 F           ortcut         6/29/2005 7:30 F           ortcut         6/29/2005 7:30 F           ortcut         6/29/2005 7:30 F           ortcut         6/29/2005 7:30 F           ortcut         6/29/2005 7:30 F           ortcut         6/29/2005 7:30 F           ortcut         6/29/2005 7:30 F           ortcut         6/29/2005 7:30 F           ortcut         6/29/2005 7:30 F |
| Other Places                                                                                                    | ~ <                                    | uu                                                                                           | 3                                                                                                    |

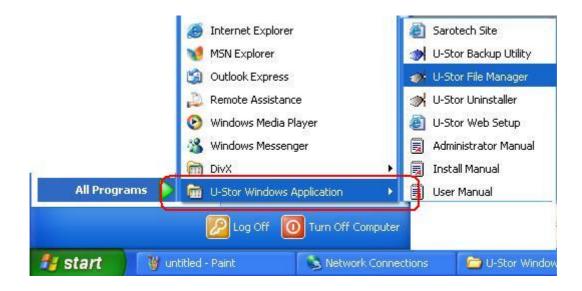

#### 1.1.2. Function of U-Stor file manager

U-Stor file manager helps the user to access to the U-Stor using his/her account tomansge the files and set them in share. The U-Stor file manager makes the user to perform the up /downloading file, creating new folder, renaming the file and folder name, deleting the file a nd folder and so on, in the user's private folder or the shared foler of which authority is gra nted to the user. Further, the user can send the link information of the selected files to the mail, accecc the selected files at the other web site using their link inforation. The sharing s etting function is to set certain folder to be accessible by other users on the network. Selec ting the users, it is possible to grant an authority of reading or writing to them.

★ Caution: To use this function, the manager should create the user account using the web browser.

## 1.1.3. Connection / Disconnection

#### A. Connect to the U-Stor

① Run the U-Stor file manager. To do so, click the file manager icon on the Desktop, select Start -> Program -> U-Stor Application -> U-Stor File Manager. When the U-Stor program is run or the login is not accomplished, click the Login (\*\*) at the tool bar, then "Login" dialog box will be shown. The U-Stor file manager program can not be run in duplicate. If this program is run twice, the running program is appeared on the screen.

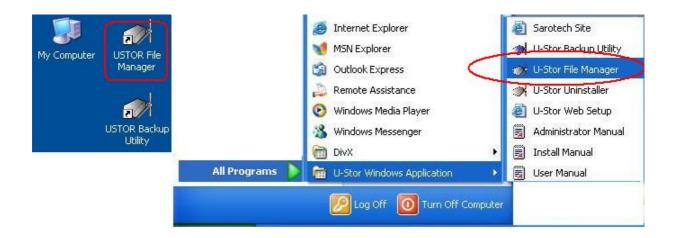

② The "Login" dialog box will be shown. At 'Host', enter the host name of the U-Stor to connect or the IP address. The default value of 'Port Number' is 21. If the port number 21 is not used, please enter a relevant port number. Enter user's ID and password of the U-Stor system. If the 'Save the Password' is checked, then the password will not be required at next Login.

| Login     | Σ             |
|-----------|---------------|
| Server:   | 192.168.100.1 |
| Port:     | 21            |
| ID:       | test          |
| Password: | •••••         |
|           | Save password |
| Conner    | ct Cancel     |

③ After clicking the [Login] button and connecting to the U-Stor successfully, the following main screen will be shown. This screen comprises of six parts. The names and functions of each part are explained as follows.

| 🐢 U-Stor - Connected to 192.                                                                          | 168.10 | 10, 1                                    |               |               |                                         |                              |                                    |                                                                             | ĺ                                                                                                  |           |
|----------------------------------------------------------------------------------------------------|--------|------------------------------------------|---------------|---------------|-----------------------------------------|------------------------------|------------------------------------|-----------------------------------------------------------------------------|----------------------------------------------------------------------------------------------------|-----------|
| Connect Disconnect Refresh                                                                            |        | oad Downie                               | ad Create Di  | 건희<br>r Renam |                                         |                              |                                    | kup N                                                                       | lail Abou                                                                                          | t (1      |
| U-Stor: /home/test/ftproot/<br>192,168,100,1<br>192,168,100,1<br>test<br>ftproot<br>private<br>public | 2      | 2 folders.<br>Filename                   | 4             | Filesize      | Filetype<br>파일 폴더<br>파일 폴더              | Date<br>01/05/2,<br>01/05/2, |                                    |                                                                             |                                                                                                    | 3         |
| My Computer: ₩<br>■ 및 내 컴퓨터<br>● ← C:<br>● ← D:<br>● ⊕ 및 E:                                           | 4      | 2 folders.<br>Filename<br>C:<br>D:<br>E: | <u>۵</u>      |               | Filetype<br>로컬 디스크<br>로컬 디스크<br>CD 드라이브 | Last Mo                      | dified                             |                                                                             |                                                                                                    | E         |
| Local Filename                                                                                        | Siz    | e Direction                              | Remote Filena | ame           | St                                      |                              | s: Ci<br>W<br>onse: 22<br>Di<br>st | onnected wit<br>aiting for we<br>O ProFTPD 1<br>efault Installa<br>or, net] | 192, 168, 100, 1<br>th 192, 168, 100, 1<br>lcome messag<br>I, 2, 9 Server (Pri<br>ttion) [sarotech | e<br>FTPD |
| <<br>Ready                                                                                            | 1111   |                                          |               |               |                                         | Resp                         |                                    |                                                                             | required for tes                                                                                   | st.       |

\* Tool bar(①): It includes all menus for U-Stor file management to access quickly to each function.

\* **Remote tree window (②)**: It shows the folder of the U-Stor system (remote system) in tree structure. It is possible to access to any remote folder you want.

\* **Remote file list(③)**: This part shows the files and folders in the remote folder now worked therein. Selecting the file and folder in the list, download, creating a new folder, renaming the folder, deleting, sending files to mail, remarking the file link or setting the sharing can be performed. The detailed descriptions of each function are shown in bellows.

\* Local tree window (④): This part shows the files and folders in the user's computer (local computer) in tree structure. It is possible to access to any local folder you want.

\* Local file list (⑤): This part shows the files and folders of the local folder in which the user is working. Selecting the files and folders in the local file list, uploading, creating new folder, renaming, deleting and showing information can be performed. The detailed descriptions of each function are shown in bellows.

\* File transferring status window (<sup>®</sup>): This window shows the file status in waiting staus or transferring status. Using the menu pop-up by clicking the right button of mouse, the transferring can be canceled. Further, to the file in paused status, it is possible to restart or cancel the the transferring.

\* **Command status window (⑦)**: This window shows all status related to the file transferring.

④ When the access to U-Stor is denied, an error message as follows will be shown. Please check the Login data to access U-Stor and retry. If the ID and password of the U-Stor account has problem again, please login as the administrator and change the user's password.

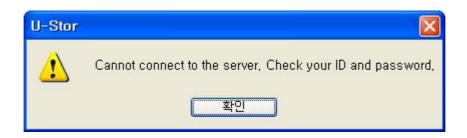

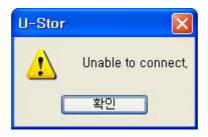

#### B. Disconnection

By selecting the disconnection ( ) at the tool bar, a warning message as follows will be shown. If you select [Yes], then the connection will be disconnected. At that time, if a file is transferring, the file transfer will be canceled and the connection is disconnected.

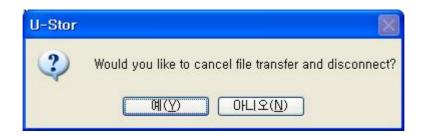

## C. Exit the program

To exit from the program, click the votice button at the upper right of the U-Stor file manager. If you select [Yes], the connection will be disconnected and the program will be terminated.

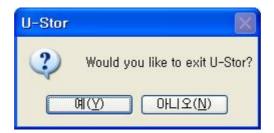

# 1.1.4. File managing function

The most functions of the U-Stor file manager are similar to those of the common FTP programs. Only, the functions will be limited according to the authority of the private and public folders.

The private folder under the path of "/home/User's name/ftproot/private/" can be up/downloading, creating a new folder, deleting and renaming.

According to the authority, an unauthorized client can not access to the public folder under the path/home/user's name/ftproot/public/ and the client having the reading authority only can access to the folder and download files and folders therein. The client having the writing authority can use all functions of file manager including upload.

## A. Upload ( 🔶 )

- ① After connecting to the U-Stor, move to the U-Stor folder you want to upload in the remote file list window.
- ② Select files and folders to be upload in the local file list window showing the contents of user's PC. To select multiple of files and folders, select the files with pressing the Shift key or Ctrl key.
- ③ There are four methods for downloading.
  - \* Click the activated upload menu at the tool bar.
  - \* Clicking the right button of the mouse and select [Upload] in the pop-up menu.

\* Holding the selected folder/file by pressing the left button of the mouse, drag and drop to the folder to be uploaded.

\* Selecting the files to upload at the desktop or window exploer, drag and drop them to the uploading folder of the U-Stor file manager.

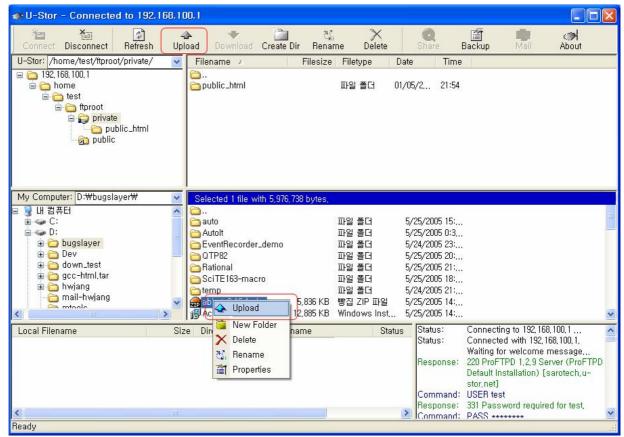

④ The uploading file is added in the file transferring status window and the file transferring status is shown. Selecting certain file or multiple files and clicking the right mouse button on the file transferring status window, a pop-up menu will be shown. Selecting [Pause] among the pop-up menu, the transferring of certain file will be paused. Selecting [Cancel all] menu, the transferring of all files is canceled. Selecting [Delete] menu, the selected files are removed from the que. After selecting the paused files, if the [restart] menu is selected, the paused files will be transferred again.

| Local Filename                                      | Size                     | Direction | Remote Filename                                                | Status    |
|-----------------------------------------------------|--------------------------|-----------|----------------------------------------------------------------|-----------|
| D:\Ugslayer\Utestcomplete311,<br>0:00:01 elapsed 0: | 38,813,000<br>00:08 left | >><br>10% | /home/test/ftproot/private/testc<br>3,899,392 bytes (3,7 MB/s) | Transferr |
| <<br>Ready                                          | UII.                     |           | ]                                                              | >         |

(5) If there is a file having the same file name in the remote file list, the dialog window as follows will be shown. Please select one of Overwrite, Skip and Resume to the exist files. For the Overwrite, the existing file will be deleted and new file will be uploaded. For the Skip, the upload to the existing file will be canceled. For the Resume, the file will be continued upload from the paused position. To perform the same operation to all upload file list, select one of Overwirte all, Skip all and Resume all. After that, the dialog box of "File already exists" will not be shown any more.

| File already        | exists                              | ×   |
|---------------------|-------------------------------------|-----|
| File 'abbot-0.13.1. | zip' already exists in this folder. |     |
| Would you like      | to replace the file                 |     |
|                     | 5,976,738 bytes                     |     |
| ZI                  | 1/5/2005 23:11 PM                   |     |
| with the followi    | ng file?                            |     |
|                     | 5,976,738 bytes                     |     |
| ZI                  | 5/25/2005 14:32 PM                  |     |
| Overwrite           | Overwrite all Skip Skip             | all |
| Resume              | Resume all Cancel                   |     |

- 6 After completing the file transmitting, the all file list of the file transmitting status will be disappeared. At the remote file list, you can see the uploaded file list. If the uploaded file list is not shown, please click the Refresh ( ) at the tool bar.
- B. Download ( 🖤 )
  - ① After connecting to the U-Stor, move to the folder being download in the local folder list showing the contents of user's PC.
  - ② Select the files and folders which will be downloaded in the remote folder list showing the contents of the U-Stor. To select multiple files and folders, select files and folders with pressing the Shift key or the Ctrl key.

- ③ There are possible three methods for downloading.
  - \* Click the activated upload menu at the tool bar.
  - \* Select the [Download] in the pop-up menu appearing by clicking the right button of the mouse.
  - \* Holding the selected folder/file by pressing the left button of the mouse, drag and drop them to the folder to be uploaded.

| U-Stor - Connected to 192.168.10                                                                       | D, 1                                                                                 |                                                                                            |                                                                                                    |                                                                                                    |                                                 |
|----------------------------------------------------------------------------------------------------|--------------------------------------------------------------------------------------|--------------------------------------------------------------------------------------------|----------------------------------------------------------------------------------------------------|----------------------------------------------------------------------------------------------------|-------------------------------------------------|
| Connect Disconnect Refresh Up                                                                          | ad Download Create Dir Rename                                                        | )<br>Delete                                                                                | Q<br>Share B                                                                                                 | iackup Mail                                                                                                    | About                                           |
| U-Stor: /home/test/ftproot/private/                                                                    | Filename 🔺 🛛 Filesize Fil                                                            | etype Date                                                                                 | Time                                                                                                    |                                                                                                    |                                                 |
| 192, 168, 100, 1     home     test     ftproot     private     public_html     public                  | 📻 abbot-0, 13, 1,                                                                    | ZP 01/05/                                                                                  | /2 21:54<br>/2 23:13<br>/2 23:11                                                                             |                                                                                                    |                                                 |
| My Computer: D:\bugslaver\                                                                             | Filename A Show File Link File                                                       | tvpe La                                                                                    | st Modified                                                                                                  |                                                                                                    | ~                                               |
| bugslayer     auto     auto     Autolt     CTP82     Rational     SciTE163-macro     Dev     down text | Autolt 파일<br>EventRecorder_demo 파일<br>C QTP82 파일<br>Rational 파일<br>SciTE163-macro 파일 | 폴더 5/2<br>  폴더 5/2<br>  폴더 5/2<br>  폴더 5/2<br>  폴더 5/2<br>  폴더 5/2<br>  폴더 5/2<br>  폴더 5/2 | 5/2005 15:<br>5/2005 0:3<br>4/2005 23:<br>5/2005 20:<br>5/2005 21:<br>5/2005 18:<br>4/2005 21:<br>5/2005 14: | 1                                                                                                    |                                                 |
| Local Filename Siz                                                                                     | Direction Remote Filename                                                            |                                                                                            |                                                                                                    | Connecting to 192,1                                                                                                    |                                                 |
|                                                                                                    |                                                                                      |                                                                                            | Response:<br>Command:<br>Response:                                                                           | Connected with 192<br>Waiting for welcome<br>220 ProFTPD 1,2,9 S<br>Default Installation)<br>stor,net]<br>USER test<br>331 Password requi<br>PASS ******* | e message,,,<br>Gerver (ProFTPD<br>[sarotech,u- |
| Ready                                                                                                  |                                                                                      |                                                                                            |                                                                                                    |                                                                                                    | ai ai                                           |

④ In the file transferring status window, the downloading file will be added and the file transferring status will be shown. Selecting [pause] among the pop-up menu, the transferring of selected file will be paused temporalily. Selecting [Cancel all] menu, the transferring of all files is canceled. Selecting [Delete] menu, the selected files are removed from the que. After selecting the paused files, if the [restart] menu is selected, the paused files will be transferred again.

| Local Filename                                      | Size                     | Direction | Remote Filename                                                | Status    |
|-----------------------------------------------------|--------------------------|-----------|----------------------------------------------------------------|-----------|
| D:₩bugslayer₩testcomplete311,<br>0:00:01 elapsed 0: | 38,813,000<br>00:09 left | <u> </u>  | /home/test/ftproot/private/testc<br>3,738,528 bytes (3,3 MB/s) | Transferr |
| <<br>Ready                                          | ÛI .                     |           |                                                                | >         |

(5) If there is a file having the same file name in the remote file list, the dialog window as foll ows will be shown. Please select one of Overwrite, Skip and Resume to the exist files. Fo r the Overwrite, the existing file will be deleted and new file will be uploaded. For the Skip , the upload to the existing file will be canceled. For the Resume, the file will be continue d upload from the paused position. To perform the same operation to all upload file list, s elect one of Overwirte all, Skip all and Resume all. After that, the dialog box of "File alrea dy exists" will not be shown any more.

| File already      | exists                                                       | × |
|-------------------|--------------------------------------------------------------|---|
|                   | 11demo.exe' already exists in this folder.                   |   |
| Would you like t  | o replace the file<br>38,813,000 bytes<br>6/29/2005 14:58 PM |   |
| with the followin | ng file?<br>38,813,000 bytes<br>1/5/2005 23:11 PM            |   |
| Overwrite         | Overwrite all Skip Skip all                                  | ] |
| Resume            | Resume all Cancel                                            |   |

6 After completing the file transmitting, the all file list of the file transmitting status will be disappeared. At the local file list, you can see the downloaded files. If the downloaded file list is not shown, please click the Refresh ( ) at the tool bar.

## C. New folder (

- ① Select the local file list window or the remote file list window. (The status bar at the upper side of the selected file list window will be activated.)
- ② Select the New folder activated at the tool bar or select the [New folder] at the pop-up menu appearing by clicking the right button of the mouse at the selected file list window.

★ Caution: In the U-Stor main folder (/home/user's name/ftproot/public/) and the public folder (home/user's name/ftproot/public/), it is impossible to create new folder. All file manager menus are inactivated.

| Enter Folder name                        |      |
|------------------------------------------|------|
| Please enter the name of the new folder: |      |
| <b>1</b>                                 |      |
|                                          | - 28 |
| <u>D</u> K <u>C</u> ancel                |      |

- ③ Enter a name for the new folder and press the "OK" button.
- ④ Then you see the new folder in the selected file list window. If the new folder is not shown in the selected folder, please click the Refresh ( ) at the tool bar.
- (5) If a folder having the same name is exist already, the message for indicating the duplicating of name will be shown.

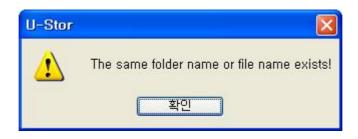

# D. Rename (

- ① In the local file list window or the remote file list window, select one file or folder.
   ★ Caution: If multiple of files or folders are selected, then the rename can not be performed.
- Select the Rename at the tool bar. Alternately, click the right button of the mouse at the selected file or folder name, then a pop-up menu will be appeared. Here, select the [Rename].
- 2 The background color of the file or folder name will be changed and it is possible to enter new name. You can change the name of the file or folder.
- ③ If a folder having the same name is exist already, the message for indicating the duplicating of name will be shown.

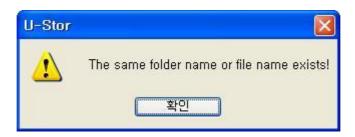

# E. Delete (🗡)

- ① Select files or folders in the file list window. To select multiple files and folders, select them with pressing the Shift key or Ctrl key.
- ② Select the [Delete] at the tool bar or select [Delete] at the pop-up menu appearing by pressing the right button of the mouse.
- ③ A dialog box confirming the deleting operation will be shown.

| U-Stor |                                        |
|--------|----------------------------------------|
| ?      | Really delete 2 files and directories? |
| C      | 예(♡) 아니오(Ŋ)                            |

④ Press [Yes] to delete the selected files or folders.

 $\bigstar$  Caution: When the public folder is deleted, a confirming message as follows will be shown.

As the public (shared) folder is shared with other client, please reconfirm before the delete is performed.

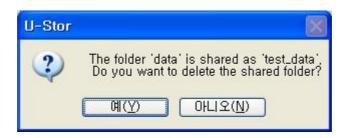

## F. Mail

When the file is sent via mail by being attached, it takes much time for sending a file over 1MB, further it is hard to send the large file over 10MB. The U-Stor suggests the function of sending the link information of file in the remote folder in the U-Stor by being attatched in the mail. As the user just inputs the related message in the mail and attatches the link of file in the remote folder of U-Stor, it is very short to send the mail. The receiver of the mail can download the file just by clicking the file link in the mail.

- Select file which will be sent to a receiver in the file list of the remote folder located under private folder. To select multiple files, select them with pressing the Shift key or Ctrl key. Make sure this folder is located under Private folder.
- ② After selecting the files, select the [Mail] at the pop-up menu appearing by clicking the right button of the mouse.

| HU-Stor - Connected to 192.168                | 1 00. 1                                                                                                    |                                                     |
|-----------------------------------------------|----------------------------------------------------------------------------------------------------|-----------------------------------------------------|
| Connect Disconnect Refresh                    | pload Download Create Dir I                                                                                                    | 객, X 🞯 📺 🦛<br>Rename Delete Share Backup Mail About |
| U-Stor: /home/test/ftproot/private/           | Selected 1 file with 38,813,000 b                                                                                                    | oytes,                                              |
| 🖃 🚞 192, 168, 100, 1                          | Filename 🗸 👘 File                                                                                                    | esize Filetype Date Time                            |
| 🖻 🫅 home                                      | <b>a</b>                                                                                                    |                                                     |
| 🖻 🧰 test<br>🖻 🦳 ftproot                       | 🚞 data                                                                                                    | 파일 폴더 01/05/2, 23:23                                |
| 🖬 🚰 private                                   | public_html<br>abbot=0, 13, 1, zip 5,83                                                                                                    | 파일 폴더 01/05/2 21:54<br>36 KB 빵집 ZIP 01/05/2 23:13   |
| 😜 data                                        | second in the second second se |                                                     |
| public_html                                   | - Download                                                                                                    |                                                     |
| Dipplic                                       | Share Share                                                                                                    |                                                     |
|                                               | 📔 New Folde                                                                                                    | er                                                  |
|                                               | X Delete                                                                                                    |                                                     |
| My Computer: D:\u00fcbugslayer\u00fcbugslayer | 7 folders and 31 👯 Rename                                                                                                    | ytes,                                               |
| 🖻 🗁 bugslayer                                 | Filename 🚰 Mail                                                                                                    | ile <mark>t</mark> ype Last Modified                |
| — 🛅 auto<br>⊞ 🗂 Autolt                        | Show File                                                                                                    |                                                     |
| 🗄 🧰 EventRecorder_demo                        | Autolt                                                                                                    | 내 일 폴더 2005-05-25                                   |
| 😠 🛅 QTP82                                     | EventRecorder_demo                                                                                                    | 파일 폴더 2005-05-24                                    |
| 🛁 🦳 Rational<br>🕀 🦳 SciTE163-macro            | GTP82                                                                                                    | 파일 폴더 2005-05-25                                    |
| E Ci temp                                     | 🛅 Rational                                                                                                    | 파일 폴더 2005-05-25                                    |
| 🕀 🧰 Dev                                       | CiTE163-macro                                                                                                    | 파일 폴더 2005-05-25                                    |
| 🕀 🧰 down_test                                 | emp 🔂 🔂 🖓 🖓                                                                                                    | 파일 폴더 2005-05-24<br>6 KB 빵집 ZIP 파일 2005-05-25       |
|                                               | )                                                                                                    |                                                     |
| Local Filename                                | ize Direction Remote Filename                                                                                                    | Status Command: CWD /home/test/ftproot/pr           |
|                                               |                                                                                                    | ivate/                                              |
|                                               |                                                                                                    | Response: 250 CWD command                           |
|                                               |                                                                                                    | successful,<br>Command: PWD                         |
|                                               |                                                                                                    | Response: 257                                       |
| <                                             |                                                                                                    | "/home/test/ftproot/p                               |
| Ready                                         |                                                                                                    |                                                     |
|                                               |                                                                                                    |                                                     |

- ③ If this function and the show file link function are used at first, a window screen for entering the position of the brower used in the user's PC will be shown. Finding the path of the web browser and select it. Generally, the path of the internet explorer file is "C:\Program Files\Internet Explorer\U iexplore.exe", and for the Firefox, it is "C:\Program Files\Unternet Firefox\U firefox.exe". After that, this information is saved in the window registry so that the web browser used for sending the mail is automatically shown.
- ④ After entering the sender, the email of the receiver and the title and contents of the mail, select the "sending mail" button. When the mail is sent to multiple people, the e-mails of the receiver should be follows the commer (,). Be careful that the encording method of the sender and receiver should be the same. That is, the method for mail encording should be set in Korean.

| 주소(D) 🛃 http://192,168,100,1:8000/mail.p                                  | 이 도구(I) 도움말(I) // // // // // // // // // // // // //               |
|---------------------------------------------------------------------------|---------------------------------------------------------------------|
| 주소(D) 🕘 http://192,168,100,1:8000/mail.p                                  | hp?sess=sarotech&language=English&username=test; 💙 🅞 미동             |
|                                                                           |                                                                     |
| 연결 🕘 링크 사용자 정의 🔞 무료 Hotmail                                               | 🕘 연결 사용자 정의 🏽 Windows 🍪 Windows Media                               |
|                                                                           |                                                                     |
| Send this mail Cancel                                                     |                                                                     |
| From test@sarotech.u-stor.n                                               | let                                                                 |
|                                                                           | ,test@sarotech.u-stor.net<br>er(,) among the mail receiver e-mails. |
| Subject test mail                                                         |                                                                     |
| Hello,<br>This is test mail.<br>Best regards,<br>test.<br>Message<br>body |                                                                     |
| Attached                                                                  | Attached File Name                                                  |
| file lists testcor                                                        | mplete311demo.exe                                                   |
| <b>)</b> 완료                                                               |                                                                     |

5. The email of receiver selects the mail in outlook or outlook express then see following screen. Selecting "file download" which is located in right side of attached file, file download screen will be showed up. Selecting "save" at file download screen, then the file will be downloaded to mail receiver PC from U-stor.

| 🖻 send a                          | file link by using a n                                                                                   | nail.                 |          |           |               |          |
|-----------------------------------|----------------------------------------------------------------------------------------------------|-----------------------|----------|-----------|---------------|----------|
| <u> </u>                          | it <u>V</u> iew <u>T</u> ools <u>M</u> ess                                                               | age <u>H</u> elp      |          |           |               | <b>.</b> |
| See Reply                         | 🕵 🧏<br>Reply All Forward                                                                                 | Print Delete          | Previous | 0<br>Next | Addresses     | _        |
| From:<br>Date:<br>To:<br>Subject: | sarotech@hwjang1.u-st<br>Friday, December 31, 19<br>sarotech@hwjang1.u-st<br>send a file link by using a | 999 5:36 PM<br>or.net |          |           |               |          |
| This is at                        | n example for mail lin                                                                                   | k.                    |          |           |               |          |
|                                   | Attac                                                                                                    | hed File Name         |          |           | Download File |          |
| NHD-                              | 355.bin                                                                                                  |                       |          |           | Download File |          |
| ok                                |                                                                                                    |                       |          | ]         | Download File | -        |
| <                                 |                                                                                                    | 2 mi                  |          |           |               | >        |

6. Locate the mouse on "file download" which is located right side of received mail, then press right mouse button, then the pop-up menu will be showed up. Press "copy shortcut" the the file link will be copied. Then you may copy file link information using Ctrl-V or paste menu.

| 🖹 send a file link by using a mail.                                                                                                    |                                      |                                                              |   |
|----------------------------------------------------------------------------------------------------|--------------------------------------|--------------------------------------------------------------|---|
| Eile Edit View Tools Message Help                                                                                                    |                                      |                                                              | 4 |
| Sev         Seply         Reply         Reply         All         Forward         Print         Delete         Previous         Next                                                                 | Addresse                             | •5                                                           |   |
| From:       sarotech@hwjang1.u-stor.net         Date:       Friday, December 31, 1999 5:36 PM         To:       sarotech@hwjang1.u-stor.net         Subject:       send a file link by using a mail. |                                      |                                                              |   |
| This is an example for mail link.                                                                                                    |                                      |                                                              |   |
|                                                                                                    |                                      |                                                              |   |
| Attached File Name                                                                                                    | Download                             | l File                                                       |   |
|                                                                                                    | Download<br>Download                 |                                                              |   |
| NHD-355.bin                                                                                                    | Download                             | I File                                                       |   |
| NHD-355.bin                                                                                                    | Download<br>Co<br>Dow                | l File                                                       |   |
| NHD-355.bin                                                                                                    | Download<br>Dow Co<br>Sa<br>Sa       | 1 File<br>py<br>py Shortcut<br>ve Target As<br>ve Picture As |   |
| NHD-355.bin                                                                                                    | Download<br>Dow Co<br>Sa<br>Sa       | 1 File<br>py<br>py Shortcut<br>ve Target As                  |   |
| NHD-355.bin                                                                                                    | Download<br>Dow Co<br>Sa<br>Sa<br>Sa | 1 File<br>py<br>py Shortcut<br>ve Target As<br>ve Picture As |   |

## G. Show file link

This function is used for showing the stored data in the U-Stor on the blutein board of the other web site using link.

- Select the file showing link in the file list of the remote folder located under private folder.
   Select only one file. Make sure this folder is located under Private folder.
- ② After selecting the files, select the [Show File Link] at the pop-up menu appearing by clicking the right button of the mouse.

| U-Stor - Connected to 192.1                                                                                                    | 68, 1 00, 1                                                                                              |                                                                                                    |                                    |                                                                                 |
|----------------------------------------------------------------------------------------------------|----------------------------------------------------------------------------------------------------|----------------------------------------------------------------------------------------------------|------------------------------------|---------------------------------------------------------------------------------|
| Connect Disconnect Refresh                                                                                                    | 🔶 🍼 🚔 🦉<br>Upload Download Create Dir Rena                                                               |                                                                                                    | 🗂<br>Backup                        | 🚔 🔿<br>Mail About                                                               |
| U-Stor: /home/test/ftproot/private/                                                                                                    | Selected 1 file with 38,813,000 bytes                                                                    |                                                                                                    |                                    |                                                                                 |
| 🖃 🧰 192, 168, 100, 1                                                                                                    | Filename 🔺 🛛 Filesize                                                                                    | Filetype Date Tir                                                                                                    | ne                                 |                                                                                 |
| in content<br>in content<br>in co | testcomplete3  Download  Share  New Folder                                                               | 파일 폴더 01/05/2 23:<br>파일 폴더 01/05/2 21:<br>9 빵집 ZIP 01/05/2 23:<br>- 8 프로 01/05/2 23:                                                                             | 54<br>3                            |                                                                                 |
| My Computer: D:WbugslaverW                                                                                                    |                                                                                                    |                                                                                                    |                                    |                                                                                 |
| bugslaver                                                                                                    | 7 folders and 31 💥 Rename                                                                                | tes,<br>letype Last Modifie                                                                                                    | d                                  | ~                                                                               |
| auto<br>Autolt<br>Currescorder_demo<br>Currescorder_demo                                                                                                    | Autolt     Autolt     Creater Attornal     SciTE 163-macro     temp     abbot-0, 13, 1, zip     5,836 KB | 파일 폴더 2005-05-25<br>파일 폴더 2005-05-25<br>파일 폴더 2005-05-24<br>파일 폴더 2005-05-25<br>파일 폴더 2005-05-25<br>파일 폴더 2005-05-25<br>파일 폴더 2005-05-24<br>빵집 ZIP 파일 2005-05-25 |                                    |                                                                                 |
| Local Filename                                                                                                    | Size Direction Remote Filename                                                                           | Status                                                                                                    | Command:                           | CWD<br>/home/test/ftproot/pr                                                    |
| 6                                                                                                    |                                                                                                    | >                                                                                                    | Response:<br>Command:<br>Response: | ivate/<br>250 CWD command<br>successful,<br>PWD<br>257<br>"/home/test/ftproot/p |
| leady                                                                                                    |                                                                                                    |                                                                                                    | 1                                  |                                                                                 |

- ③ If this function and the mail function are used at first, a window screen for entering the position of the brower used in the user's PC will be shown. After that, this information is saved in the window registry so that the web browser used for sending the mail is automatically shown.
- ④ After selecting the contents at the side of the file link using the mouse at the fil link web browser screen, copy it using the Ctrl-C key and then paste is at the wanted web site or document using the Ctrl-V key or paste menu to copy the file link information.

| 🖄 http://192.168,100.1:8000/showlink.php?sess=sarotech&language 🔳 🗖 🔀                                                                                                    |
|----------------------------------------------------------------------------------------------------|
| : 파일(E) 편집(E) 보기(V) 즐겨찾기(A) 도구(I) 도움말(H) 🥂                                                                                                    |
| 🌀 뒤로 · 🕥 · 💽 🙆 🏠 🔎 검색 🥎 즐겨찾기 🚱 🔗 🌺 🗹 ·                                                                                                    |
| : 주소(D) 🍘 http://192, 168, 100, 1:8000/showlink, php?sess=sarotech&language=English& 😒 🛃 이동                                                                                                  |
| [연결 🕘 링크 사용자 정의 💰 무료 Hotmail 💰 연결 사용자 정의 🍓 Windows 👋                                                                                                    |
| File<br>name<br>testcomplete311demo.exe<br>File<br>http://sarotech.u-stor.net:8000/cgi-bin/MDownload.cgi?<br>link path='/home/test/ftproot/private/'&file='testcomplete311demo.exe'<br>Close |
|                                                                                                    |
| 🙆 완료 🧼 인터넷 🤤                                                                                                    |

## 1.1.5. Share function

Now we will explain about the share function using the U-Stor file manager. Any folders in the private folder (/home/user's name/ftproot/private/) can be set to be used with reading or writing authority for other users. The list of folders set as a public folder will be shown under the path of /home/user's name/ftproot/public/. These folders can be limited the functions of access, download or upload according to the authority of each user. For certain public folder, one who has the writing authority can have the reading and writing authority for all sub folder of the public folder, and one who has the reading authority can have only the reading authority about all sub folder of it.

The name of public folder shown under the path of ./home/user's name/ftproot/public/ has the name of "user's name\_" in front of the folder name. For example, if the user whose name is User1 sets the folder "Temp1" under his private folder as a public folder, then the name of public (shared) folder will be "User1\_Temp1".

★ Caution: In the sub folder or parent folder of the preset private folder, the setting for share can not be performed.

★ Caution: The length of the shared folder is 16 character with alphanumeric. Do not use Korean name for the shared folder name.

# A. Share ( 🔍 )

- Move to the private folder (/home/usder's name/ftproot/private /) in the remote file list after accessing to the U-Stor.
- ② Select one folder to be set as public folder and press the SQ (Share) at the tool bar. Alternatively, select the [Share] at the pop-up menu appearing by pressing the right button of the mouse.

| > U-Stor - Connected to 192.168                                                                                                    | .100.1                                                                                                    |                                                                                                    |                                                                                                    |
|----------------------------------------------------------------------------------------------------|----------------------------------------------------------------------------------------------------|----------------------------------------------------------------------------------------------------|----------------------------------------------------------------------------------------------------|
| Connect Disconnect Refresh                                                                                                    | 🔶 🍼 🗋 👯                                                                                                    |                                                                                                    | 🖆 🚔 🔿<br>Backup Mail About                                                                                                    |
| U-Stor: /home/test/ftproot/private/                                                                                                    | 🗸 Filename 🗵 🛛 Filesize                                                                                                    | Filetype Date Time                                                                                                    |                                                                                                    |
| 192, 168, 100, 1     100, 1     100, 1     100, 1     100, 1     100, 1     100, 1     100, 1     100, 1     100, 1     100, 1     100, 1     100, 1     100, 1     100, 1     100, 1     100, 1     100, 1     100, 1     100, 1     100, 1     100, 1     100, 1     100, 1     100, 1     100, 1     100, 1     100, 1     100, 1     100, 1     100, 1     100, 1     100, 1     100, 1     100, 1     100, 1     100, 1     100, 1     100, 1     100, 1     100, 1     100, 1     100, 1     100, 1     100, 1     100, 1     100, 1     100, 1     100, 1     100, 1     100, 1     100, 1     100, 1     100, 1     100, 1     100, 1     100, 1     100, 1     100, 1     100, 1     100, 1     100, 1     100, 1     100, 1     100, 1     100, 1     100, 1     100, 1     100, 1     100, 1     100, 1     100, 1     100, 1     100, 1     100, 1     100, 1     100, 1     100, 1     100, 1     100, 1     100, 1     100, 1     100, 1     100, 1     100, 1     100, 1     100, 1     100, 1     100, 1     100, 1     100, 1     100, 1     100, 1     100, 1     100, 1     100, 1     100, 1     100, 1     100, 1     100, 1     100, 1     100, 1     100, 1     100, 1     100, 1     100, 1     100, 1     100, 1     100, 1     100, 1     100, 1     100, 1     100, 1     100, 1     100, 1     100, 1     100, 1     100, 1     100, 1     100, 1     100, 1     100, 1     100, 1     100, 1     100, 1     100, 1     100, 1     100, 1     100, 1     100, 1     100, 1     100, 1     100, 1     100, 1     100, 1     100, 1     100, 1     100, 1     100, 1     100, 1     100, 1     100, 1     100, 1     100, 1     100, 1     100, 1     100, 1     100, 1     100, 1     100, 1     100, 1     100, 1     100, 1     100, 1     100, 1     100, 1     100, 1     100, 1     100, 1     100, 1     100, 1     100, 1     100, 1     100, 1     100, 1     100, 1     100, 1     100, 1     100, 1     100, 1     100, 1     100, 1     100, 1     100, 1     100, 1     100, 1     100, 1     100, 1     100, 1     100, 1     100, 1     100, 1     100, 1     100, 1     100, 1 | Contraction of the second second sec | 파일 폴더 01/05/2 23:23<br>파일 폴더 01/05/2 21:54<br>빵집 ZIP 01/05/2 23:13<br>응용 프로 01/05/2 23:11                                                                        |                                                                                                    |
| My Computer: D:\bugslayer\                                                                                                    | 7 folders and 31 files with 383,936,914                                                                                                    | l bytes.                                                                                                    |                                                                                                    |
| bugslayer     auto     Autolt     CTP82     Rational     SciTE 163-macro     Dev     Dev     down_test                                                                                                    | <ul> <li>Filename / Filesize</li> <li>auto</li> <li>Autolt</li> <li>EventRecorder_demo</li> <li>OTP82</li> <li>Rational</li> <li>SciTE 163-macro</li> <li>temp</li> <li>abbot-0, 13, 1, zip</li> <li>5,836 KB</li> </ul>                                                                                                    | 파일 폴더 2005-05-25<br>파일 폴더 2005-05-24<br>파일 폴더 2005-05-24<br>파일 폴더 2005-05-25<br>파일 폴더 2005-05-25<br>파일 폴더 2005-05-25<br>파일 폴더 2005-05-24<br>행집 ZIP 파일 2005-05-25 |                                                                                                    |
| Local Filename                                                                                                    | Size Direction Remote Filename                                                                                                    | F                                                                                                    | Command: CWD /home/test/ftproot/pr<br>ivate/<br>Response: 250 CWD command<br>successful,<br>Command: PWD<br>Response: 257<br>"/home/test/ftproot/p |
| leadv                                                                                                    |                                                                                                    |                                                                                                    |                                                                                                    |

③ The dialog box of "Settings Public Folder" will be shown.

| Settings Public Folder<br>Group/UserList:                                                                                                    | Public Folder: test_data               |                                                 |
|----------------------------------------------------------------------------------------------------|----------------------------------------|-------------------------------------------------|
| Factory<br>Factory<br>Factor |                                        | _data<br>Write Privilege:                       |
| sarotech                                                                                                    | sarotech                               | test2                                           |
| Add Read Add Write                                                                                                    | Delete User Delete All Save Share Info | Delete User Delete All Delete Share Info Cancel |

- ④ Enter a public folder name unique in the U-Stor system at the 'Public name' under the 'Public folder' showing the existing folder names. The public name basically includes the user's name and the folder name.
- ⑤ Register the clients who will share the folder. The left 'Group/User list' represents the list of all users of the U-Stor system. If a ceratin user is checked, then the authority addition button in below will be activated. If you want to grant the reading authority to the selected user, click the [Add Read] button. If you want to grant the writing authority, click the [Add Write] button.
- (6) The registered users of public folder are shown in each reading or writing authority list according to the kind of authority, separately. Using the [Delete User], [Delete All] button under the public users list, you can remove special user from the user list. The "Delete User" is the function by which one selected user is removed from the public user list. The "Delete All" is the function by which all selected users are removed. Completing the sharing setting, select the [Save Share Info] button.
- ⑦ When the public setting has any problem, the error message as follows will be shown and the public setting will not performed. According to the message, please modify the setting value carefully.

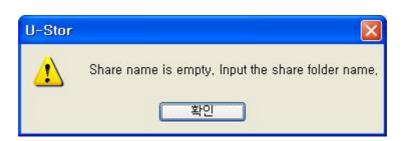

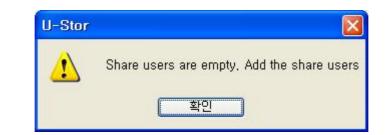

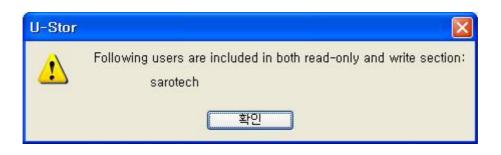

③ You can see the icon of the public folder under the private folder (/home/user's name/ftproot/private/) is changed to the public icon. If you success in the public setting, then a public folder name (in this example, test\_data) will be shown under the public folder(/home/user's name/ftproot/public/) of the user who grants the share authority.

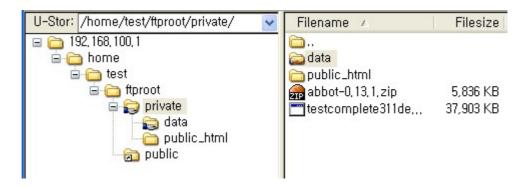

## B. Deleting the Public Setting ( 🔍 )

- Accessing to the U-Stor, move to the private folder (/home/user's name/ftproot/private /) in the remote file list.
- ② Select the public folder and then select the (Share) at the tool bar. Alternatively, select the [Share] at the pop-up menu appearing by pressing the right button of the mouse.

| Settings Public Folder                                                                                                    |                                         |                          |
|----------------------------------------------------------------------------------------------------|-----------------------------------------|--------------------------|
| Group/ User List:                                                                                                    | Public Folder: test_data                |                          |
|                                                                                                    | Public Name: te                         | st_data                  |
| → Statest 1<br>→ Statest 1<br>→ Statest 2<br>→ Statest 2<br>→ St | Share User List<br>Read-Only Privilege: | Write Privilege:         |
| sarotech                                                                                                    | test2                                   | sarotech<br>test         |
| Add Read Add Write                                                                                                    | Delete User Delete Al                   | I Delete User Delete All |
|                                                                                                    | Save Share Info                         | Delete Share Info Cancel |

③ Select the [Delete Share Info] button. If the "Delete Share Infor" is succeeded, the share setting of the U-Stor system will be deleted. You can see the icon of the public folder is changed into the normal icon. You can also see that the public name under the public folder (/home/user's name/ftproot/public) is deleted.

## C. Cautions for the public function

Followings are the descriptions for the main message concerned with the share setting.

 If the same name is already exist when the public setting is performed, then the public function is not accomplished.

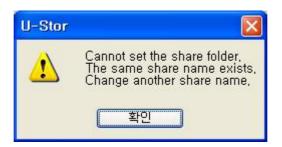

② In the subfolder of the public folder, the share setting can not be performed.

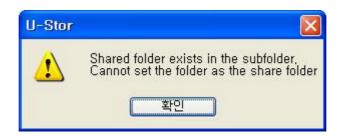

③ In the upper folder of the public folder, the sharing setting can not be performed.

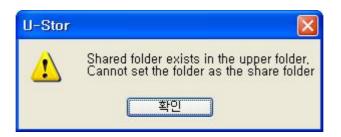

④ When a folder having the sharing setting under the private folder (/home/user's name/ftproot/private/) is deleted or renamed, a message confirming whether the share setting is deleted or not will be shown. Select [Y] to delete the sharing setting.

| U-Stor |                                                                                         |
|--------|-----------------------------------------------------------------------------------------|
| ?      | The folder 'data' is shared as 'test_data',<br>Do you want to rename the shared folder? |
|        |                                                                                         |

(5) When the commands for moving, uploading, downloading, deleting, renaming or creating new folder are performed in the public folder (/home/user's name/ftproot/public/), the message of "Permission denied" could be shown according to the user's authority. In this case, the user does not have writing authority to the public folder.

| U-Stor |                    |
|--------|--------------------|
| ♪      | Permission denied, |
| ۵      | 확인                 |

# 1.2. Method for usng a Web browser

Using most web browser, it is possible to access to the U-Stor. You can use the file managing,

share setting, password changing functions by accessing to the U-Stor using web browser with common user account. Generally, it is similar with the web folder or the web hard system.

Using the file managing function, it is possible to up/download files, create new folder, rename file or folder, delete file or folder in the private folder or authorized public folder. Further, the link information of the selected file is sent to mail. By using the link information of ceratin file, it can be accessed to other web site. Using the share setting function, it is possible to set certain folder to be accessed by other users. It is possible to grant the reading or writing authority to selected users. The password changing function is to change the password of the user's account.

It is recommended to use the later versions of Internet Explorer 6.0, Mozilla 1.7, Netscape 7.1 and Mozilla Firefox 1.0as a web browser. The former version could not support some functions. Accordingly, we would like the users using former versions of above web browsers to upgrade his web browser before access to the U-Stor system. In addition, other web browsers such as Opera may not have special problems even we are not recommend these web browsers. If there is no problem, please use these web browse. The following description is the case of using Internet Explorer. These descriptions will be similar in other browsers.

 ★ Caution: Basically, please use one web browser, do not connect to U-stor via two or more IDs at the same time. However, using different two web browser, two or more ID, for exampl e, one is the administrator the other is common user, can be accessed at the same tim e. During connected, if the U-Stor is restarted, then login prodedure should be retried.

#### 1.2.1. Login / Logout

#### A. Login to U-Stor

At the desktop, click the icon of the Internet Explorer to run the web browser.
 Alternatively, select Start -> Program -> Internet Explorer.

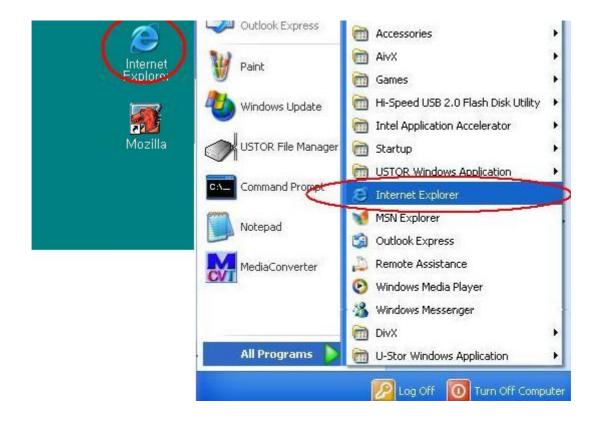

2 Entering the web site in the web browser, the access screen of the U-Stor will be shown.

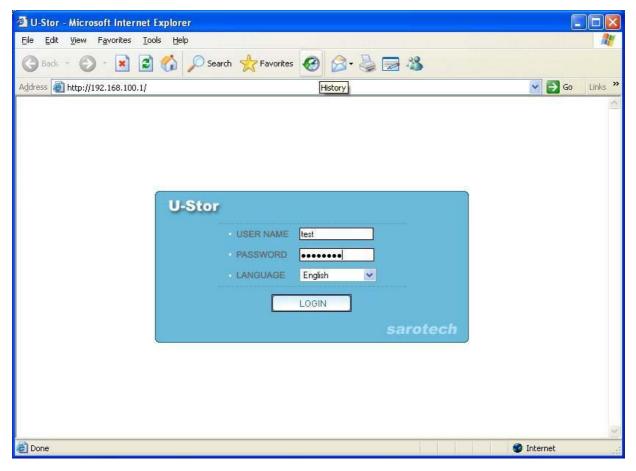

- ③ Enter your ID and password of the account, and select language you want. Enter your ID at 'USERNAME', your password at 'PASSWORD' and, select Korean at 'LANGUAGE'. Click the [LOGIN] button. The 'LANGUAGE' will be selected automatically after it is selected at first login. However, if the IP address of U-Stor is changed, then the 'LANGUAGE' is changed into English, the default value.
- ④ If the login is succeeded, then main screen of the web folder will be shown. The private folder is the user's folder. There is a folder list showing the public folders in the public folder.

| 🗿 U-Stor - Microsoft Internet Ex                                | plorer                                                                                                    |                   |
|-----------------------------------------------------------------|----------------------------------------------------------------------------------------------------|-------------------|
| <u>File E</u> dit <u>V</u> iew F <u>a</u> vorites <u>T</u> ools | Help                                                                                                    | <b></b>           |
| 🌀 Back 🝷 🕥 - 💌 🛃 (                                              | 🏠 🔎 Search 🤺 Favorites 🤣 🎯 - 🍑 🔂 🦓                                                                                                    |                   |
| Address 🕘 http://192.168.100.1/login                            | Check.php                                                                                                    | 🕑 🛃 Go 🛛 Links 🂙  |
| U-Stor<br>sarotech                                              | In this menu, an user can download or upload file and share an folder.<br>Every button has explain message.<br>If you select a folder icon, U-Stor will be changed to the selected folder.<br>If you select a file icon, the file will be downloaded to user PC.                                | FAQ   U-Stor Home |
| test                                                            | Please don't use both back and forward button in the web browser.                                                                                                    |                   |
| • Web Folders<br>• Change Password<br>• Logout                  | Current Folder       U-Stor/         Current Folder Usage       0 MB         Home       Delete       Share Folder       File Upload       Mail       Refresh       F         New Folder/Name       :       New Folder       Rename         To Folder       :       Search       Copy       Move | File Link         |
|                                                                 | 🔲 Name Size(KB)                                                                                                    | Modified time     |
|                                                                 | 2 Deprivate                                                                                                    | 000-01-06 02:59   |
|                                                                 | public 2                                                                                                    | 000-01-06 03:12   |
|                                                                 |                                                                                                    |                   |
| く ><br>&                                                        |                                                                                                    | Internet          |
| <b>e</b>                                                        |                                                                                                    | 🌍 Internet 💦      |

(5) When the login to the U-Stor is failed, a login failure message will be shown. Retry the Login after confirm the login information of U-Stor. If the ID and password of U-Stor account are not sure, please refer to the user management of the U-Stor administrator mode.

| Micros | oft Internet Explorer  🛛                                |
|--------|---------------------------------------------------------|
| 1      | username does not exist,<br>Or password is not correct, |
|        | 확인                                                      |

#### B. Logout

At the left main menu, select [Exit] menu, then a message as follows will be shown on the screen. To exit really, select [OK]. Then, the web browser is teminated for the Internet Explorer, while for the other web browser, it returns to the login screen.

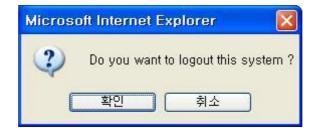

## C. Exit Program

If you click the 🔀 button at the right upper side of the web browser, then the connection is disc onnected and the program will be terminated.

## 1.2.2. File Managing function

The file managing function of the U-Stor web folder includes all function of the FTP and the using method is very similar. In the private folder uner the /U-Stor/private/ path, it is possible to up/download, create new folder, delete, and rename. The possible functions in the public folder under the /U-Stor/public/ path vary according to the user's authority. The users having no authority can not access any public folder. The user having only reading authority can access to the folder and download files in the public folder. The user having the writing authority can access to the folder, download and upload files.

The user always has the writing authority to his/her own public folder.

You can not perform any work at the /U-Stor/ folder. At this folder, if any function button is selected, then "Error: Permission Denied" will be shown.

If you access to the U-Stor web folder as a private user, following screen will be shown. This screen comprises of 8 parts. The names and functions of each part are as follows.

| e <u>E</u> dit <u>V</u> iew F <u>a</u> vorites <u>T</u> ools | Help                                                                                                    |                                                                                                    | 4                                                                                                    |
|--------------------------------------------------------------|----------------------------------------------------------------------------------------------------|----------------------------------------------------------------------------------------------------|----------------------------------------------------------------------------------------------------|
| 🕽 Back 🔹 🐑 - 💌 😰 🔮                                           | 🏠 🔎 Search   http://www.search 🍾                                                                                                    |                                                                                                    |                                                                                                    |
| dress 🕘 http://192.168.100.1/lognCl                          |                                                                                                    |                                                                                                    | So Links                                                                                                    |
|                                                              | леск.рпр                                                                                                    |                                                                                                    | FAQ   U-Stor Home                                                                                               |
| U-Stor<br>sarotech<br>test 0<br>(2)<br>• Web Folders         | Every button has explain no<br>If you select a folder icon, U<br>If you select a file icon, the                                                        | ownload or upload file and share an folder.<br>essage<br>J-Stor will be changed to the selected folder.<br>file will be downloaded to user PC<br>and forward button in the web browser<br>U-Stor/private/<br>61 MB |                                                                                                    |
| Change Password                                              |                                                                                                    |                                                                                                    |                                                                                                    |
| Change Password<br>Logout                                    | Homo Doloto Sha<br>New Folder/Name : [<br>To Folder : [                                                                                                |                                                                                                    | ame<br>fove                                                                                                    |
|                                                              | Homo Doloto Sha<br>New Folder/Name : [<br>To Folder : [                                                                                                | New Folder Ren                                                                                                    | ame<br>Nove                                                                                                    |
|                                                              | Home Delete Sha<br>New Folder/Name : [<br>To Folder : [                                                                                                | New Folder Ren<br>Search Copy &                                                                                                    | ane<br>Aove<br>Modified time                                                                                    |
|                                                              | Home Delete Sha<br>New Folder/Name : [<br>To Folder : [                                                                                                | New Folder Ren<br>Search Copy &                                                                                                    | ane<br>Aove<br>Modified time                                                                                    |
|                                                              | Homo Dololo Sha<br>New Folder/Name : [<br>To Folder : [                                                                                                | New Folder Ren<br>Search Copy &                                                                                                    | Anve<br>Modified time<br>2000-01-06 02:26                                                                       |
|                                                              | Homo Doloto Sha<br>New Folder/Name : [<br>To Folder : [                                                                                                | New Folder Ren<br>Search Copy &<br>Name Sze(KB)                                                                                                    | ane<br>Nodified time<br>2000-01-05 02:26<br>2000-01-05 00:00                                                    |
|                                                              | Home Delete Sha<br>New Folder/Name : [<br>To Folder : [<br>]<br>]<br>]<br>]<br>]<br>]<br>]<br>]<br>]<br>]<br>]<br>]<br>]<br>]<br>]<br>]<br>]<br>]<br>] | New Folder Ren<br>Search Copy M<br>Name Szze(KB)<br>8 KB                                                                                                    | Ane<br>Aove<br>Modified time<br>2000-01-05 02:26<br>2000-01-05 00:00<br>2000-01-05 02:59                        |
|                                                              | Home Delete Sha<br>New Folder/Name : [<br>To Folder : [<br>]<br>]<br>]<br>]<br>]<br>]<br>]<br>]<br>]<br>]<br>]<br>]<br>]<br>]<br>]<br>]<br>]<br>]<br>] | New Folder Ren<br>Search Copy M<br>Name Sze(KB)<br>8 KB<br>4,028 KB<br>4,028 KB                                                                                                    | ane<br>Aove<br>2000-01-05 02:26<br>2000-01-05 02:26<br>2000-01-06 00:00<br>2000-01-06 02:59<br>2000-01-05 01:37 |

User account ((1): This shows the account of the user now in access.

**Main menu (②):** This shows the menus. If any menu is selected, the color of the selected menu is changed and its font is changed in bold.

Short cut to FAQ / Short cut to U-Stor Home (③): The link for short-cuts to FAQ(Frequently Ask Questions) of U-Stor and for the U-Stor Homepage are shown.

Menu Description (④): This shows a brief explanation about the selected menu.

**Current folder / Current folder Usage (⑤)**: The current folder shows the position of the folder to which the user accesses. The current folder usage shows the total usage amount of the files in the folder which the current user is using.

**Function button ((6))**: The buttons related to the usable file managing function in current folder are shown. To perform the file download function, just select the files; it does not need to select any special function button. For the function of each button, refer to the descriptions mentioned in below.

Select All, File view option (⑦): If select the check box, then files in the file/folder list of current folder are "select all/unselect all". If the file view option is chosen, the files in the file/folder list of the current folder will be rearranged in order of name, size or modified date, or reversely.

**File/Folder list of current folder (**(**()):** If select the check box, the file/folder in current folder is selected or unselected. When other functions except for download function are used, they can be possible to use after the check box is selected.

The followings show the detailed using method of each function.

# A. Go to Home ( 🖺 )

Using the Home button, the user can instantly go to the user's Home (the web folder main scree n) from any where he/she is.

# B. Upload ( <u>파일 업로드</u> )

In the web browser, only one file can be uploaded at one time.

- ① After connecting to the U-Stor, move to the fold of U-Stor to be uploaded. In order to move to wanted folder in the U-Stor, select ".." at the file/folder list of current folder then you will move to the upper folder. Otherwise, select folder icon or folder name you want then you will move to the sub folder you want to go.
- 2 If you select [File upload] button, then following screen will be shown.

| 🚰 http://192.168.100.1 - Upload File - Microsoft Internet 🔳 🗖 🔀 |
|-----------------------------------------------------------------|
| U-Stor supports Max 2GB File upload in the web server.          |
| Upload File : Browse                                            |
| File Upload Close                                               |
| 🙆 Done 🥔 Internet                                               |

③ If you [Find] button, the file selection screen will be shown. After select files to be uploaded, select the [Open] button.

| Choose file                                       |                                                                                                    |                                                            |                                                                                                    |                                                                                                    | ? 🔀                         |
|---------------------------------------------------|----------------------------------------------------------------------------------------------------|------------------------------------------------------------|----------------------------------------------------------------------------------------------------|----------------------------------------------------------------------------------------------------|-----------------------------|
| Look jn:                                          | 🞯 Desktop                                                                                                    |                                                            | •                                                                                                    | + 🛍 💣 📰+                                                                                            |                             |
| My Recent<br>Documents<br>Desktop<br>My Documents | My Document<br>My Computer<br>My Network P<br>DivX Movies<br>DivX Player<br>MediaConvert<br>DivX Player<br>MediaConvert<br>MediaConvert<br>MediaConvertor<br>MediaConvert<br>MediaConvert<br>Med | Places<br>ter<br>k Utility XP_2K<br>ige<br>i)<br>m townavi | The second second secon | kup Utility<br>xup Utility<br>Manager<br>_Setup.exe<br>xplorer<br>-KB823980-x86-KC<br>:e311demo.exe | )R.exe<br>5/29/2005 8:21 PM |
| My Computer                                       | GenuineChec<br>index.php.htr                                                                                                    | CONT. 407                                                  |                                                                                                    | 3                                                                                                   |                             |
| My Network<br>Places                              | File <u>n</u> ame:<br>Files of <u>t</u> ype:                                                                                                    | testcomplete311c                                           | lemo.exe                                                                                                    | •                                                                                                   | <u>O</u> pen<br>Cancel      |

| 🗿 http://192.168.100.1 - Upload File - Microsoft Int 🔳 🗖 🔀 |  |  |  |  |
|------------------------------------------------------------|--|--|--|--|
| U-Stor supports Max 2GB File upload in the web server,     |  |  |  |  |
| Upload File : D:₩ABC.mp3찾바보기                               |  |  |  |  |
| File Upload Close                                          |  |  |  |  |
|                                                            |  |  |  |  |
| 🧉 완료 👘 👘 🕐 인터넷                                             |  |  |  |  |

④ At the file upload screen, if you select [File Upload] button, the file upload will be preceeding with showing the window representing the file upload status. Caution: If you select [Close] button or exit the window during the file uploading, the file upload will not be canceled but continued.

| 🗿 http://192.168.100.1 - Up             | oload File - Microsoft Int 📃 🗖 🔀                                                            |
|-----------------------------------------|---------------------------------------------------------------------------------------------|
| U-Stor supports Max 2GB File u          | pload in the web server,                                                                    |
| Upload File : [D:₩ABC,mp3               | 찾아보기                                                                                        |
| File Uplo                               | 🚰 http://192.168.100.1 - Progress Bar - Microsoft I 🔳 🗖 🔀                                   |
|                                         | File Upload In Progress                                                                     |
| · 완 · · · · · · · · · · · · · · · · · · | Status: 0.00/3.93 MB (0.00 MBps)<br>Estimated time left: 00:00:00<br>Elapsed time: 00:00:01 |
|                                         | Close                                                                                       |
|                                         |                                                                                             |
|                                         | 🗃 완료 🔰 👘 인터넷 🦛                                                                              |

After the file upload is completed, if there is no file and folder having the same name in the current folder, then the upload completing screen will be appeared. Please select [OK] button. If there is the file having the same name, a message confirming whether the current file is back-up will be shown. When "OK" button is selected, the name of the current file will be changed into "file name-number" type. For example, if "A.doc" file already exists and a file having the same name is uploaded, then, the new file name will be "A.doc" and the existed file will be "A.doc-1". If the "A.doc-1" also exists already, then it will be "A.doc-2". If the folder having the same name exists, the upload will be canceled with showing the message of "Error: The same folder exists".

★ Caution: Please select [OK] button at the file upload completing screen.

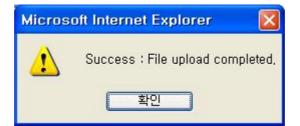

★ Caution: As the checking for the existing of the same file or same folder is performed after the upload is completed, when the file is large, please check the file/folder name of the current folder before performing the upload.

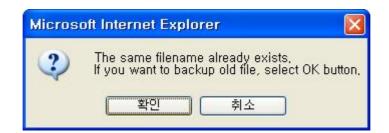

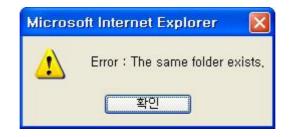

(5) At the file/folder list screen, you can see the uploaded file is enclosed.

## C. Download

For download, only one file can be performed at every time. The folder download is not supporte d in the web browser.

- After accessing to the U-Stor, move to the folder having the files you want to download. In order to move to wanted folder in the U-Stor, select ".." at the file/folder list of current folder to move to the upper folder. Otherwise, select folder icon or folder name you want to move to the sub folder you want to go.
- ② Select file you want to download. The method for selecting is to select the file icon or file name.
- ③ Then the dialog window for file download will be shown. To save in PC, press the [Save] button, or to open the file immediately, press the [Open] button.

| File Download - Security Warning                                                                                                    |
|----------------------------------------------------------------------------------------------------|
| Do you want to run or save this file?                                                                                                    |
| Name: testcomplete311demo.exe<br>Type: Application, 37.0 MB<br>From: 192.168.100.1<br><u>R</u> un <u>S</u> ave Cancel                                                                     |
| While files from the Internet can be useful, this file type can potentially harm your computer. If you do not trust the source, do not run or save this software. <u>What's the risk?</u> |

④ If you select the [Save] button, the dialog box of 'Save as …' will be shown. Select the target folder of PC and press the [Save] button.

| Save As                                           |                                                                                                    |                                                                                                    | ? 🔀 |
|---------------------------------------------------|----------------------------------------------------------------------------------------------------|----------------------------------------------------------------------------------------------------|-----|
| Save jn:                                          | 🞯 Desktop                                                                                                    | SØ 🕫 📂 🖽 -                                                                                                    |     |
| My Recent<br>Documents<br>Desktop<br>My Documents | My Documents<br>My Computer<br>My Network Pla<br>DivX Movies<br>DivX Player<br>MediaConverte<br>MediaConverte<br>USB Flash Disk<br>image<br>NHD-354-Image<br>Sarotech(ENG)<br>dxwebsetup.e)<br>GenuineCheck.<br>Paint<br>USTOR Backup<br>USTOR Backup | aces WU-Stor File Manager<br>aces WUSTOR_PC_Setup.exe<br>Windows Explorer<br>WindowsXP-KB823980-x86-KOR.exe<br>er<br>Utility XP_2K<br>e<br>exe<br>exe |     |
| My Network                                        | File <u>n</u> ame:<br>Save as <u>t</u> ype:                                                                                                    |                                                                                                    | ave |

(5) The download will be proceeding as following screen and the downloaded file will be saved in the selected folder in the PC.

| File Download                                       |                                       |        |
|-----------------------------------------------------|---------------------------------------|--------|
|                                                     | *                                     |        |
| Saving:<br>testcomplete311                          | demo.exe from 192.168.100.1           |        |
|                                                     |                                       |        |
| Estimated time le<br>Download to:<br>Transfer rate: | ft<br>D:\Docum\testcomplete311demo.ex | е      |
| Close this dia                                      | og box when download completes        |        |
|                                                     |                                       |        |
|                                                     | Open Folder                           | Cancel |

# D. New folder ( 새 폴더

- After accessing to the U-Stor, move to the folder in which you want to create a new folder. In order to move to wanted folder in the U-Stor, select ".." at the file/folder list of current folder to move to the upper folder. Otherwise, select folder icon or folder name to move to the sub folder you want to go.
- ② Enter the new name of the folder at the 'New folder/Name' on the web folder screen of the user.
- ③ Select the [New folder] button.

b

④ If there is no problem, then a new folder will be added in the current folder. If the entered name is the same with the name of file or folder in the current folder already, then the name duplication error message will be shown.

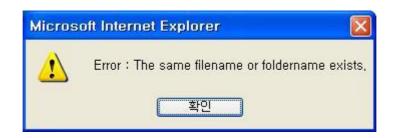

★ Caution: In the /U-Stor/ and the /U-Stor/public/, the new folder can not be created. In these folder, all file managing menu are inactivated.